#### **Release Notes**

A **Useful Information** This documentation is for HeadMaster 11.1. To find information for other versions, click [here.](http://wiki.acstechnologies.com/display/HMDEV/Previous+Versions+of+HeadMaster)

**To download release notes, click [.](http://wiki.acstechnologies.com/download/attachments/12903269/HMDEV-ReleaseNotes-190112-1003-82304.pdf?version=1&modificationDate=1326985455905)**

### **What's new in 11.1?**

HeadMaster 11.1 is packed full of enhancements and corrections. To tell you about the improvements without going into overboard, we've covered the highlights. We also tell you how these features can make your work easier and how to take advantage of them.

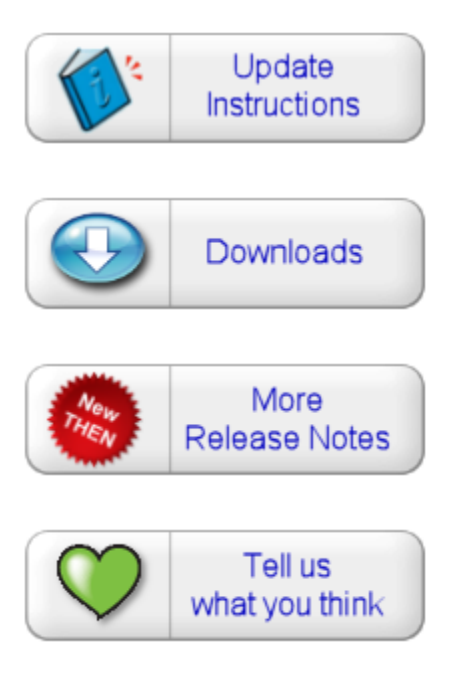

### **Check Out What's New in HeadMaster 11.1!**

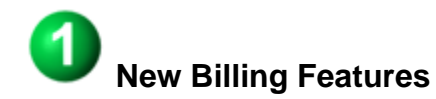

Now you can filter the Statement of Receipts by payment type to exclude certain payment types like scholarships and credit memos for tax purposes.

Get paid on time, every time. Now parents can pay for daycare/after school care in advance, using designated payments with check-in billing codes.

 We've added report settings to enable you to print unpaid invoices only. You can also select to include invoices that are not yet due.

◆ Now you can track payments entered through Enter\Post Payments and Invoice\Payment, to make tracking groups of payments less time-consuming. Tracking numbers are automatically assigned, but you can edit the number.

 $\blacktriangledown$  We added a confirmation screen when you are posting invoices.

Some students are gone on to the greener pastures of higher education, but they are never forgotten. Now you can **Include Inactive** students in the Student Billing Codes and Plans report. To learn more, see [Adding Billing](http://wiki.acstechnologies.com/display/headmaster/Adding+Billing+Codes+using+the+Student+Billing+Code+Assistant) [Codes using the Student Billing Code Assistant](http://wiki.acstechnologies.com/display/headmaster/Adding+Billing+Codes+using+the+Student+Billing+Code+Assistant).

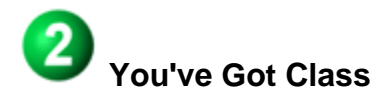

Do you need a new class with the same settings as one of your older classes? Now you can copy a class structure to use it when setting up a new class. To learn more, see [Cloning a Class.](http://wiki.acstechnologies.com/display/HMDEV/Cloning+a+Class)

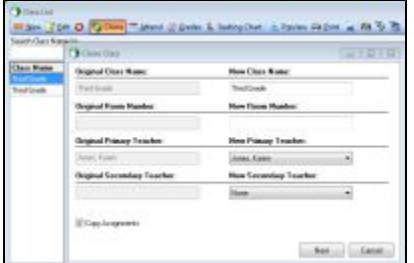

Click image to enlarge.

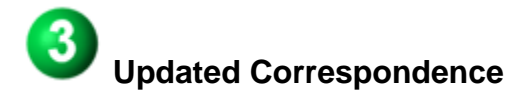

 We added the ability to filter correspondence when working in the Parent's list to specify whether the email goes to Active Parents\Families, Prospective Parents\Families or All.

Now you can use student custom fields to modify correspondence to a student.

Use the Homeroom Teacher field in mail merge to access correspondence.

 HAVE YOU SEEN THIS ENHANCEMENT YET? We added a new field, called He\She Lowercase, that allows you to select the case you prefer in the He/She field in Correspondence, so you choose when you want to [yell](http://email.about.com/od/netiquettetips/qt/Writing-In-All-Caps-Is-Like-Shouting.htm) at someone.

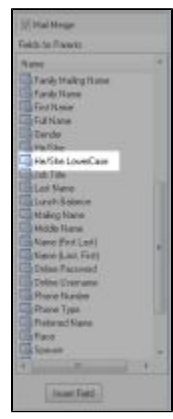

Click image to enlarge.

## **HM Online is More Customizable**

 Now your school can customize the e-mail notification sent to individuals who apply for enrollment online or use the online re-enrollment. You can customize the subject, body text, and reply e-mail.

## **Updated Lesson Plans**

 Now, when you're printing lesson plans, only the fields you pre-selected to print will be included on your printed document.

### 6  **Reporting for Lunch**

 We created a report, called Preorder Count by Homeroom, that prints the lunch count per item per homeroom (including the homeroom teacher).

Parents worry about their picky eaters. Now you can reassure them by e-mailing the Lunch Statement report to show what their child gets for lunch. You can also e-mail Lunch Statements.

### **Deactivate Other People**

 Now there is an active status flag for Other People records, so schools can easily identify and deactivate Other People records, if needed. To learn more, see [Changing Other People Information](http://wiki.acstechnologies.com/display/headmaster/Changing+Other+People+Information).

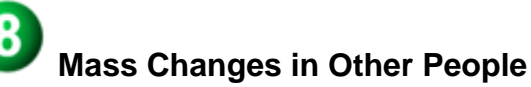

Now you can mass change the status flag for Other People records.

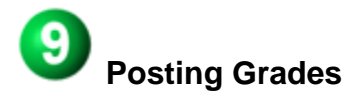

 We added the ability to track the last time\date an assignment grade, and\or a skill grade, was changed and which user made the change. Administrators can also print a report of this information. To learn more, see [Post](http://wiki.acstechnologies.com/display/headmaster/Post+Grades+and+Print+Report+Cards) [Grades and Print Report Cards](http://wiki.acstechnologies.com/display/headmaster/Post+Grades+and+Print+Report+Cards).

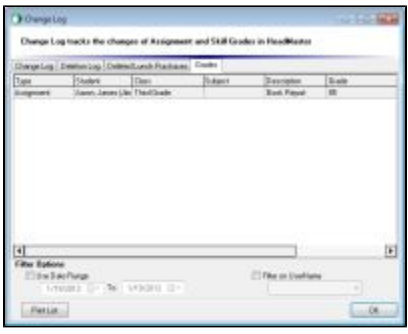

Click image to enlarge.

Now you can customize the grade book to display or hide the Adjusted Grades column in the grade book.

## **New and Improved Reports**

You know what you need in a report better than anyone else. Now you can determine what information prints on the Student Contact Information report by selecting report settings for Print Emergency Contacts, Print Pickup Contacts, Add Student Contacts, and Print Medical Contacts. You can also apply a search to the Student Contact Information report, which will allow you to run this report for a specific group of students.

 We added the ability to filter the Missing Assignment - Student report by class, that you can print this report for a single class.

 Now you can filter the Student Attendance Detail and Student Attendance Summary report to display Total Absences, Total Tardies, Unexcused Absences and Unexcused Tardies. This report can also show which classes the absences/tardies occurred in.

 We added filter options to the School Attendance Summary and the School Attendance Detail report to include Unexcused Absences and Unexcused Tardies.

Now you can print the class rosters for the specific term (grading period) you want.

# **A More Precise Way to Mark School Attendance**

 When a student has to leave early for a doctor's appointment or a family event, you can now enter a reason code in to qualify the student's present marking.

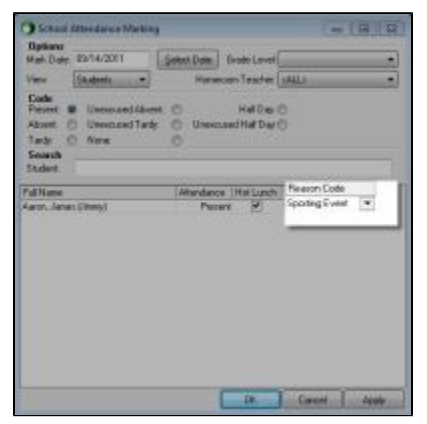

Click image to enlarge.

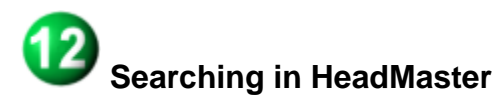

Now you can run a search to determine which individuals have a completed background check, the results of a background check (passed\failed), and the completion date of the background check.

You can search staff custom fields.

 We added the ability to search for behavior code and behavior descriptions. For example: You can determine how many dress code violations occurred last month, and what those violations were for.

# **Using the School Calendar**

You can change the start and end date of the school calendar without erasing your data.

 Sometimes the first day of school isn't the first day of lessons. When that is the case, you can set a date for lesson plans to start that is specific to your school.

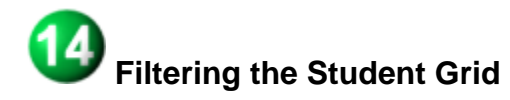

 Now you can filter the student grid by Date of Birth, making it easier to find those students with a birthday due for celebration.

 We updated the right panel detail that displays on the student grid to show contact information for a selected student, such as parent, emergency and pickup contacts.

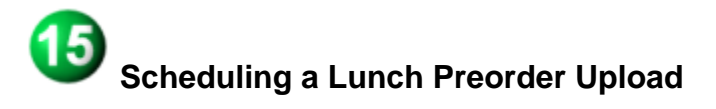

 Sometimes, remembering to import HeadMaster Online Lunch pre-orders in the course of a hectic school day can be a chore. Take that red string off your finger, because we've added the option in Scheduled Tasks to Import Lunch Preorders. When selected, any existing preorders from HeadMaster Online will be imported when a scheduled upload runs. This is available in both HeadMaster OnDemand and the desktop version.

### **Corrections**

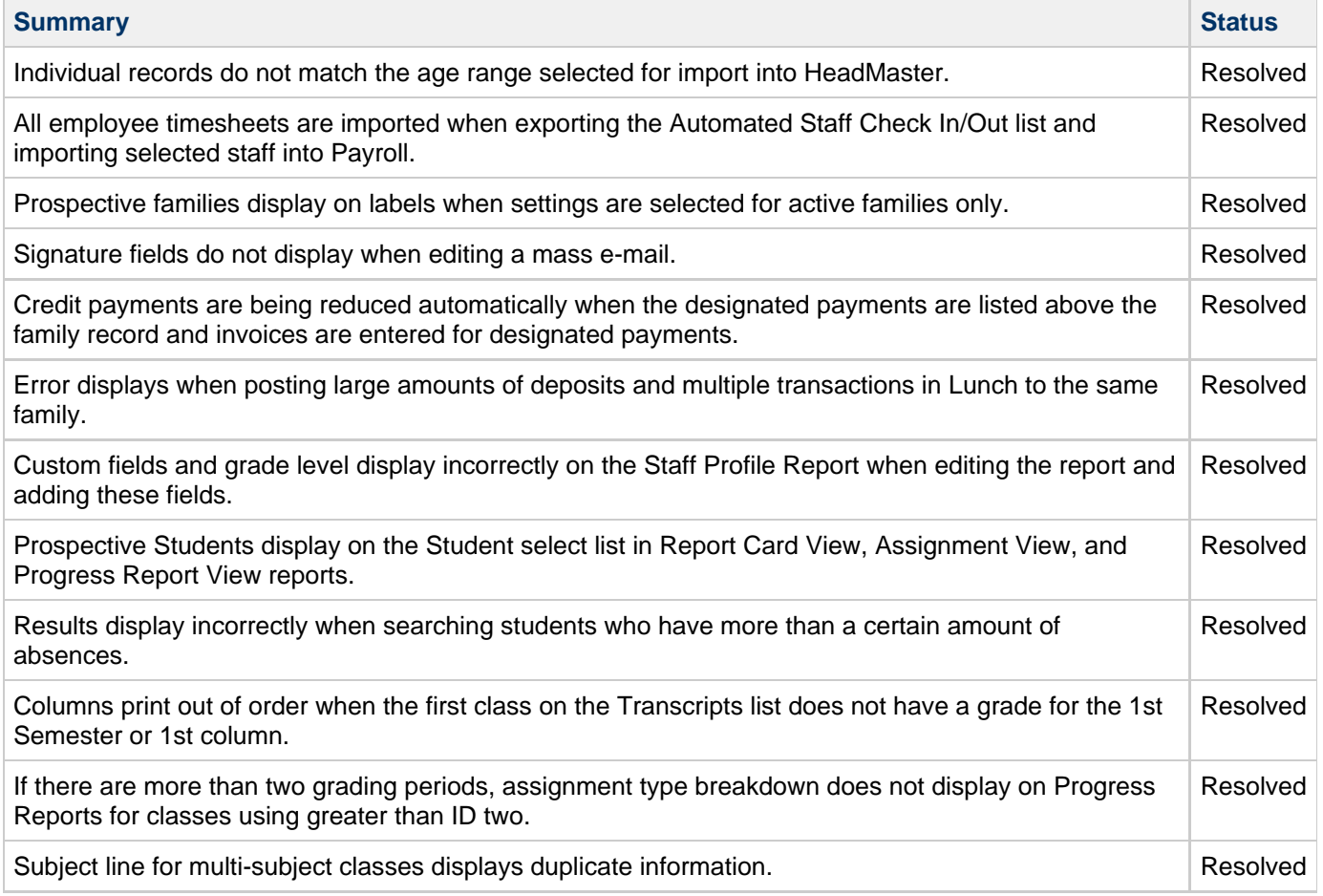